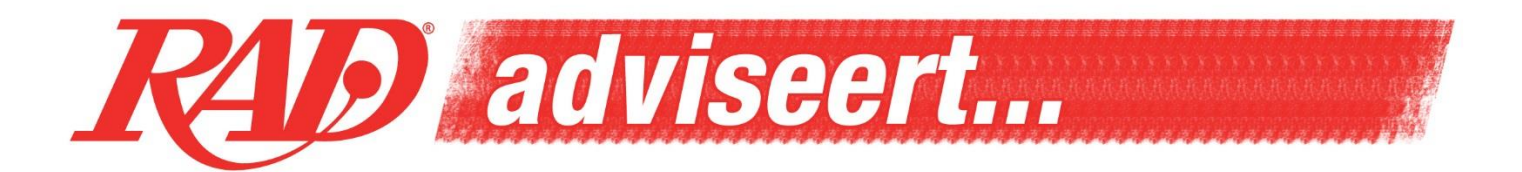

Hartelijk gefeliciteerd met uw aankoop!

Teneinde zoveel mogelijk te genieten van uw intercom, moeten er bepaalde noodzakelijke configuraties uitgevoerd worden. Wij raden u aan om na te gaan of er updates beschikbaar zijn voor uw toestel, alvorens het toestel voor de eerste maal te gebruiken. Hieronder vindt U de te volgen stappen.

Ga naar de site<http://oem.sena.com/hjc/#about-sec> en download daar de Sena Device Manager for HJC. Start het programma, selecteer de taal van uw keuze via de vlagjes (bovenhoek rechts) en volg de instructies stap voor stap, zoals aangeduid door het programma. Een korte handleiding wordt, bij aankoop, meegeleverd met de intercom. Deze omschrijft de basis handelingen van uw intercom. Een volledige handleiding kan U raadplegen op de website: [http://oem.sena.com/hjc/#features-sec.](http://oem.sena.com/hjc/#features-sec)

Voor de HJC 20B raden wij U ook aan de HJC Smart BT app te installeren op uw smartphone. Hiermee kan U heel eenvoudig de instellingen van uw nieuwe intercom aanpassen. De app kan je terugvinden in de Google Play store en de Apple App Store[: http://oem.sena.com/hjc/#appinfo-sec.](http://oem.sena.com/hjc/#appinfo-sec)

## **Algemene info:**

Het is belangrijk dat, na aankoop, de batterij(en) van de module(s) eerst volledig worden opgeladen vooraleer ze in gebruik genomen worden.

Om de batterij van uw module te herladen, gebruikt U best een lader met als vermelding bij de uitgang 5V/1A. Dit is eenzelfde soort lader die men gebruikt voor smartphones. Als U herlaadt via uw PC, dient u er op te letten dat, na 30 minuten, uw PC in slaapmodus gaat en dat de module niet verder opgeladen wordt.

Af en toe komen nieuwe software updates op de markt. We raden u dan ook aan om op regelmatige basis op de website van het merk te verifiëren of er nieuwe updates voor uw toestel beschikbaar zijn. Ook indien u geen problemen ervaart met uw toestel, zijn software updates zeer nuttig om eventuele problemen in de toekomst te voorkomen. Op die manier kan u steeds zonder zorgen de baan op!

Heeft U een probleem met uw intercom? Reageert deze niet meer, is het niet meer mogelijk om in het menu te navigeren of verliest U regelmatig de verbinding?

Kijk eerst na of er een update beschikbaar is voor uw module. Indien dit geen soelaas brengt, doe dan een reset via het configuratieprogramma.

Indien het probleem aanhoudt, breng de volledige kit dan terug naar de RAD shop van uw keuze en wij bekijken dit samen met u. Indien nodig, sturen wij de kit naar de fabrikant op voor verder onderzoek en/of herstelling.

Wij wensen u veel plezier met uw toestel!